# **Flask-Track-Usage Documentation**

*Release 2.0.0*

**Steve Milner**

**Jun 03, 2018**

### **Contents**

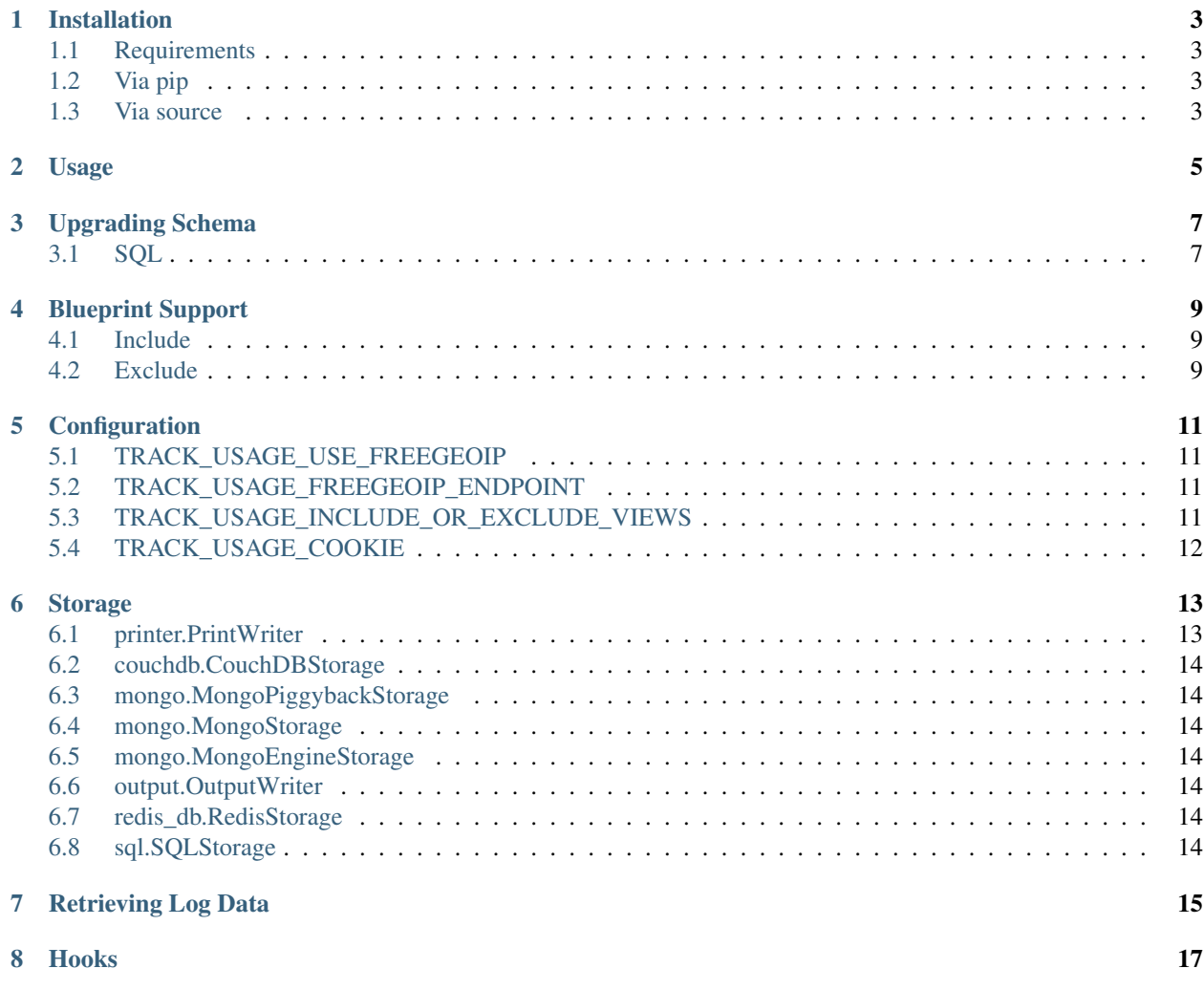

Basic metrics tracking for your [Flask](http://flask.pocoo.org/) application. The core of library is very light and focuses more on storing basic metrics such as remote ip address and user agent. No extra cookies or javascript are used for usage tracking.

- Simple. It's a Flask extension.
- Supports either include or exempt for views.
- Provides lite abstraction for data retrieval.
- Multiple storage options available.
- Multiple storage options can be used.
- Pluggable functionality for storage instances.
- Supports Python 2.7 and 3+.

The following is optional:

- [freegeoip.net](http://freegeoip.net/) integration for storing geography of the visitor.
- Unique visitor tracking if you are wanting to use Flask's cookie storage.
- Summation hooks for live count of common web analysis statistics such as hit counts.

#### Installation

### <span id="page-6-1"></span><span id="page-6-0"></span>**1.1 Requirements**

- Flask: <http://flask.pocoo.org/>
- A storage object to save the metrics data with

### <span id="page-6-2"></span>**1.2 Via pip**

\$ pip install Flask-Track-Usage

### <span id="page-6-3"></span>**1.3 Via source**

\$ python setup.py install

#### Usage

```
# Create the Flask 'app'
from flask import Flask, g
app = Flask(\underline{\hspace{2cm}}name \underline{\hspace{2cm}})# Set the configuration items manually for the example
app.config['TRACK_USAGE_USE_FREEGEOIP'] = False
# You can use a different instance of freegeoip like so
# app.config['TRACK_USAGE_FREEGEOIP_ENDPOINT'] = 'https://example.org/api/'
app.config['TRACK_USAGE_INCLUDE_OR_EXCLUDE_VIEWS'] = 'include'
# We will just print out the data for the example
from flask.ext.track_usage import TrackUsage
# We will just print out the data for the example
from flask_track_usage.storage.printer import PrintWriter
from flask_track_usage.storage.output import OutputWriter
# Make an instance of the extension and put two writers
t = TrackUsage(app, [
    PrintWriter(),
    OutputWriter(transform=lambda s: "OUTPUT: " + str(s))
])
# Include the view in the metrics
@t.include
@app.route('/')
def index():
    g.track_var["optional"] = "something"
    return "Hello"
# Run the application!
app.run(debug=True)
```
#### Upgrading Schema

#### <span id="page-10-1"></span><span id="page-10-0"></span>**3.1 SQL**

#### **3.1.1 1.x -> 2.0.0**

- 1. Edit alembic.ini setting sqlalchemy.url to the database that you want to upgrade to 2.0.0.
- 2. Run the alembic upgrade like so:

\$ alembic upgrade 0aedc36acb3f INFO [alembic.runtime.migration] Context impl SQLiteImpl. INFO [alembic.runtime.migration] Will assume non-transactional DDL. INFO [alembic.runtime.migration] Running upgrade <base> -> 07c46d368ba4, Initial empty db INFO [alembic.runtime.migration] Running upgrade 07c46d368ba4 -> 0aedc36acb3f, Upgrade to 2.0.0

#### **3.1.2 MongoDB**

MongoDB should not need modification

#### **3.1.3 Redis**

Redis should not need modification

#### **3.1.4 CouchDB**

CouchDB should not need modification

Blueprint Support

<span id="page-12-0"></span>Blueprints can be included or excluded from Flask-TrackUsage in their entirety.

#### <span id="page-12-1"></span>**4.1 Include**

```
# ...
app.config['TRACK_USAGE_INCLUDE_OR_EXCLUDE_VIEWS'] = 'include'
# Make an instance of the extension
t = TrackUsage(app, [PrintWriter()])
from my_blueprints import a_bluprint
# Now ALL of a_blueprint's views will be in the include list
t.include_blueprint(a_blueprint)
```
#### <span id="page-12-2"></span>**4.2 Exclude**

```
# ...
app.config['TRACK_USAGE_INCLUDE_OR_EXCLUDE_VIEWS'] = 'exclude'
# Make an instance of the extension
t = TrackUsage(app, [PrintWriter()])
from my_blueprints import a_bluprint
# Now ALL of different_blueprints will be in the exclude list
t.exclude_blueprint(a_blueprint)
```
#### **Configuration**

#### <span id="page-14-1"></span><span id="page-14-0"></span>**5.1 TRACK\_USAGE\_USE\_FREEGEOIP**

Values: True, False

Default: False

Turn FreeGeoIP integration on or off. If set to true, then geography information is also stored in the usage logs.

#### <span id="page-14-2"></span>**5.2 TRACK\_USAGE\_FREEGEOIP\_ENDPOINT**

Values: URL for RESTful JSON query

Default: ["http://extreme-ip-lookup.com/json/](http://extreme-ip-lookup.com/json){ip}"

If TRACK\_USAGE\_USE\_FREEGEOIP is True, then this field must be set. Mark the location for the IP address with "{ip}". For example:

["http://example.com/](http://example.com){ip}/?key=484848484abc321"

would resolve (with an IP of 1.2.3.4) to:

["http://example.com/1.2.3.4/?key=484848484abc321"](http://example.com/1.2.3.4/?key=484848484abc321)

If using SQLStorage, the returned JSON is converted to a string. You will likely want to pass a field list in the URL to avoid exceeding the 128 character limit of the field.

Set the URL prefix used to map the remote IP address of each request to a geography. The service must return a JSON response.

#### <span id="page-14-3"></span>**5.3 TRACK\_USAGE\_INCLUDE\_OR\_EXCLUDE\_VIEWS**

Values: include, exclude

#### Default: exclude

If views should be included or excluded by default.

- When set to *exclude* each routed view must be explicitly included via decorator or blueprint include method. If a routed view is not included it will not be tracked.
- When set to *include* each routed view must be explicitly excluded via decorator or blueprint exclude method. If a routed view is not excluded it will be tracked.

### <span id="page-15-0"></span>**5.4 TRACK\_USAGE\_COOKIE**

Values: True, False

Default: False

Turn on unique visitor tracking via cookie on or off. If True, then the unique visitor ID (a quasi-random number) is also stored in the usage logs.

Storage

<span id="page-16-0"></span>The following are built-in, ready-to-use storage backends.

Note: Inputs for set\_up should be passed in \_\_init\_\_ when creating a storage instance

### <span id="page-16-1"></span>**6.1 printer.PrintWriter**

Note: This storage backend is only for testing!

- <span id="page-17-0"></span>**6.2 couchdb.CouchDBStorage**
- <span id="page-17-1"></span>**6.3 mongo.MongoPiggybackStorage**
- <span id="page-17-2"></span>**6.4 mongo.MongoStorage**
- <span id="page-17-3"></span>**6.5 mongo.MongoEngineStorage**
- <span id="page-17-4"></span>**6.6 output.OutputWriter**
- <span id="page-17-5"></span>**6.7 redis\_db.RedisStorage**
- <span id="page-17-6"></span>**6.8 sql.SQLStorage**

Warning: This storage is not backwards compatible with sql.SQLStorage 1.0.x

Retrieving Log Data

<span id="page-18-0"></span>All storage backends, other than printer.PrintStorage, provide get\_usage.

Results that are returned from all instances of get\_usage should always look like this:

```
\lceil{
            'url': str,
            'user_agent': {
                'browser': str,
                'language': str,
                'platform': str,
                'version': str,
            },
            'blueprint': str,
            'view_args': str(dict) or None,
            'status': int,
            'remote_addr': str,
            'xforwardedfor': str,
            'authorization': bool
            'ip_info': str or None,
            'path': str,
            'speed': float,
            'date': datetime,
            'username': str,
            'track_var': str(dict) or None,
    },
    {
        ....
    }
]
```
Changed in version 1.1.0: xforwardfor item added directly after remote\_addr

#### Hooks

<span id="page-20-0"></span>The basic function of the library simply logs on unit of information per request received. This keeps it simple and light.

However, you can also add post-storage "hooks" that are called after the individual log is stored. In theory, anything could be triggered after the storage.

```
# ...
def helloWorld(*kwargs):
   print "hello world!"
# Make an instance of the extension
t = TrackUsage(app, [PrintWriter(hooks=[helloWorld])])
```
In this example, the helloWorld function would be called once each time PrintWriters output is invoked. The keyword parameters are those found in the *[Retrieving Log Data](#page-18-0)* function. (see above) Some Storages/Writers also add more keys.

This library has a list of standardized hooks that are used for log summarizing. They are documented in detail here:

hooks Standard Summarization Hooks

Not all Stores support all of these hooks. See the details for more information. Usage is fairly straightforward:

```
from flask.ext.track_usage import TrackUsage
from flask.ext.track_usage.storage.mongo import MongoEngineStorage
from flask.ext.track_usage.summarization import sumUrl
t = TrackUsage(app, [MongoEngineStorage(hooks=[sumUrl])])
```